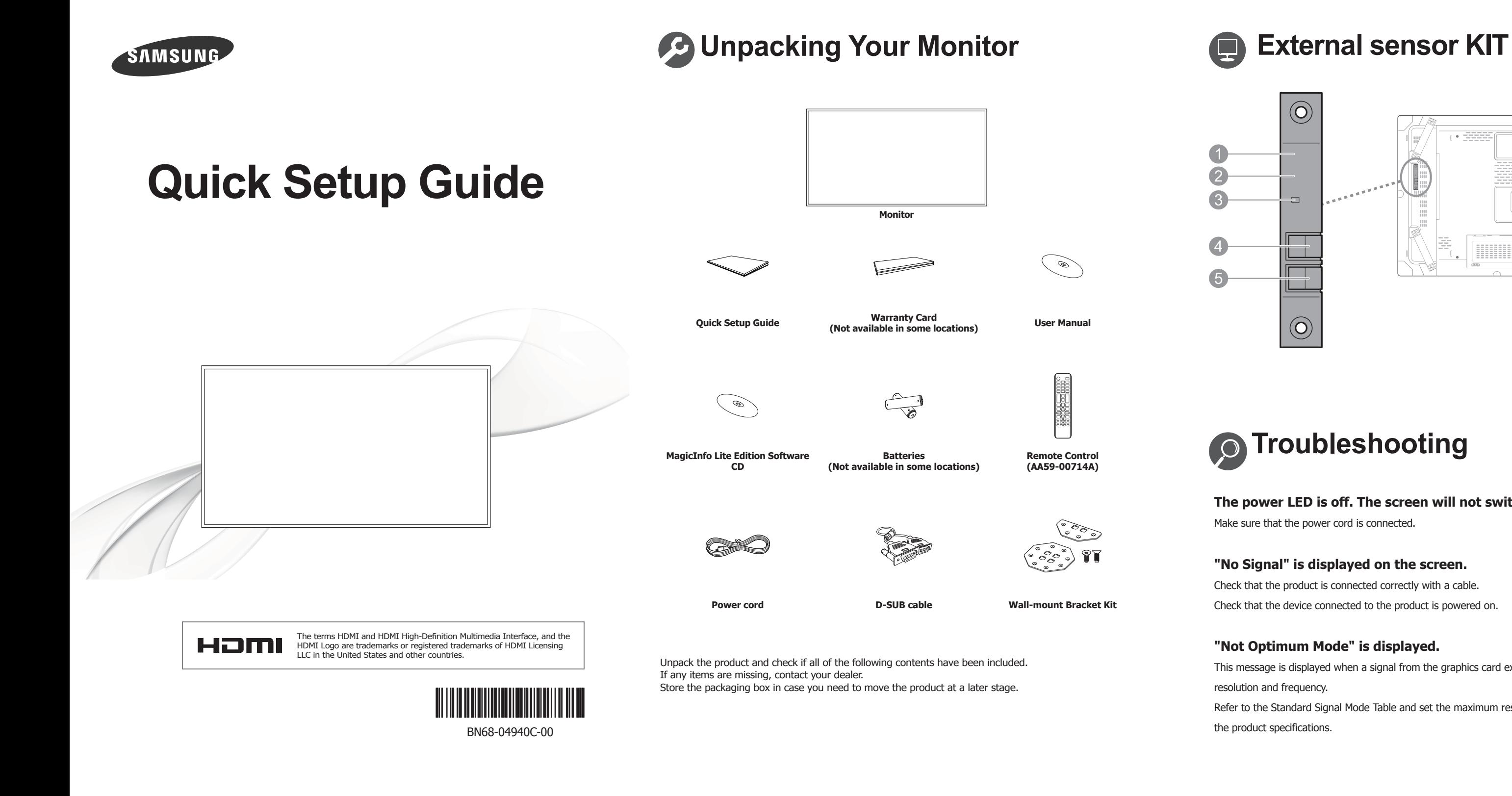

Automatically detects the intensity of ambient light around a selected display and adjusts the screen .brightness

### **8** Power indicator

Turns off in power-on mode and blinks green in power-saving mode.

## **4** SOURCE button

Switches from PC mode to Video mode. Selects the input source that an external device is connected to.

### **b** POWER button

Use this button for turning the LCD Display on and off.

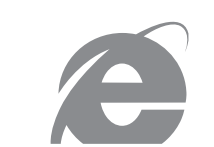

## www.samsung.com

For contact details of customer service center, refer to the "Contact SAMSUNG WORLD WIDE" section in the User Manual.

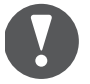

# **Connections**

**PC** Connecting and Using a PC

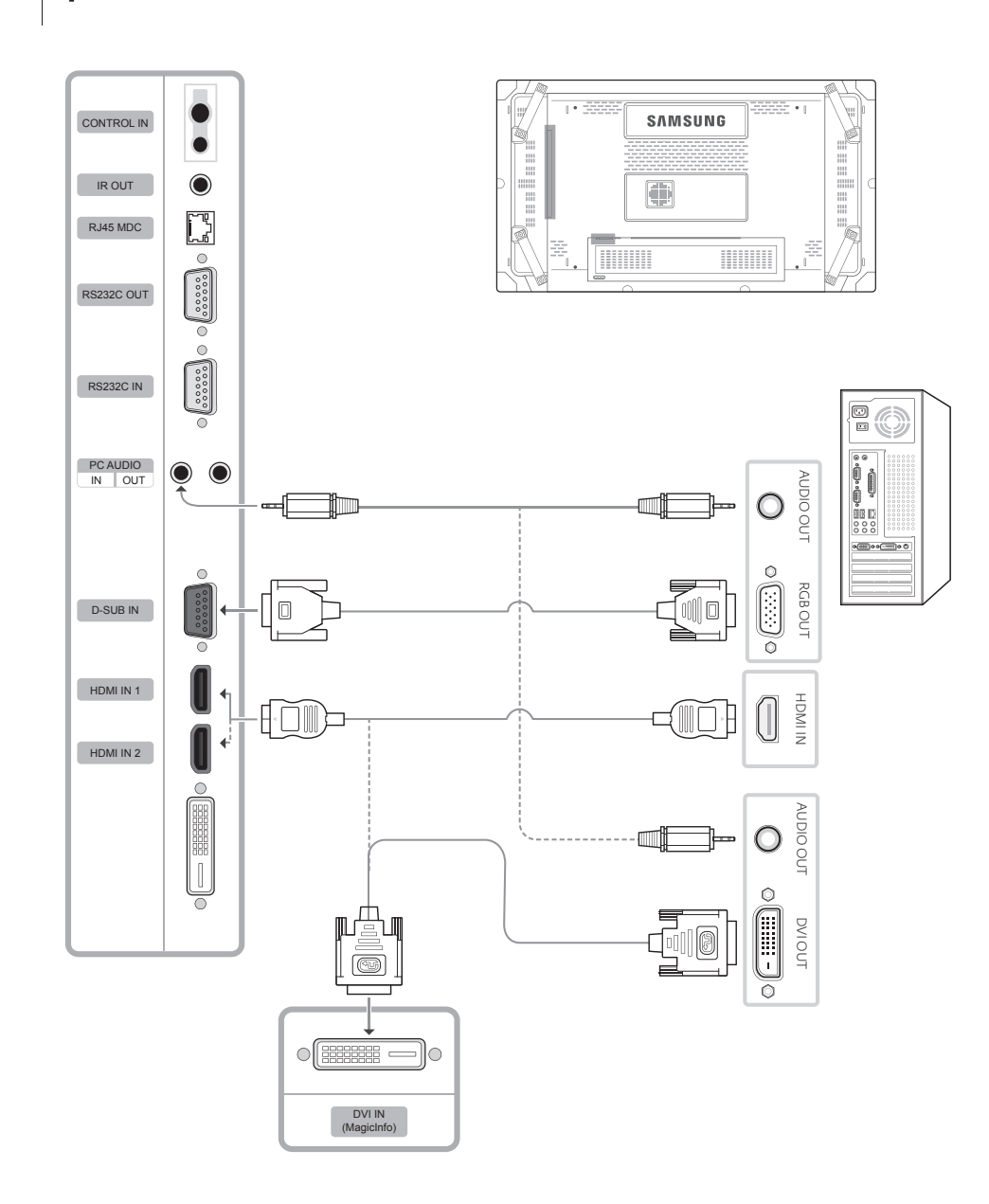

CONTROL IN **SAMSUNG** IR OUT  $\bullet$  $\textcolor{red}{\blacksquare}$ E  $RJ45 MDC$ HUILU RS232C OUT  $RS232C IN$ IN AUDIOPC AUDIO<br>IN OUT  $\sim$  OUT DVI OUT AUDIO $D-SUBIN$  $\frac{1}{\sqrt{1-\frac{1}{2}}}\sqrt{1-\frac{1}{2}}$  $HDMIN 1$ **Coligence**  $HDMIIN2$  OUT HDMI  $\begin{picture}(45,17) \put(0,0){\line(1,0){155}} \put(15,0){\line(1,0){155}} \put(15,0){\line(1,0){155}} \put(15,0){\line(1,0){155}} \put(15,0){\line(1,0){155}} \put(15,0){\line(1,0){155}} \put(15,0){\line(1,0){155}} \put(15,0){\line(1,0){155}} \put(15,0){\line(1,0){155}} \put(15,0){\line(1,0){155}} \put(15,0){\line(1,0){155}} \$ DVI OUT<br>(LOOPOUT)

2 Connecting HDMI-DVI Cable, HDMI Cable, Audio System

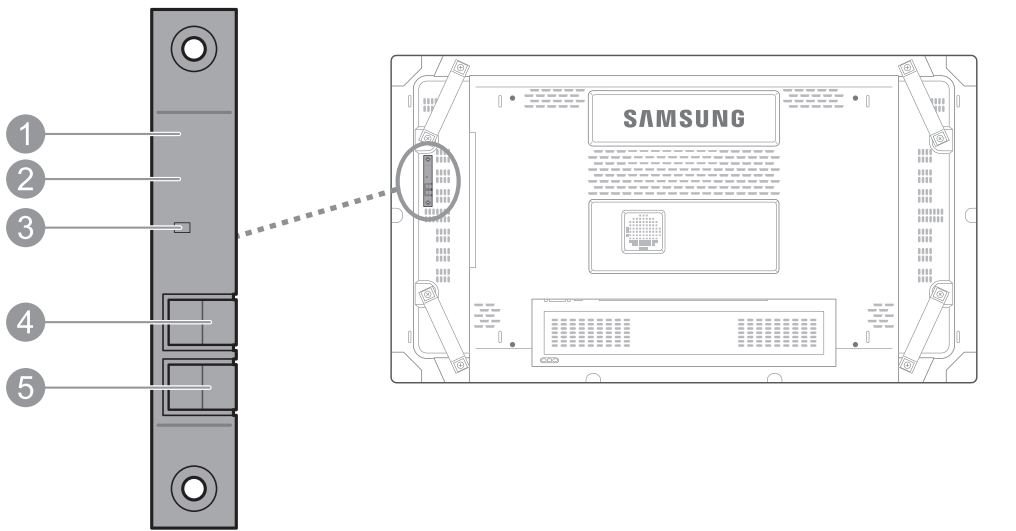

## **O** Remote Control Sensor

Aim the remote control towards this spot on the LCD Display. Keep the area between the remote sensor and remote control obstacle-free.

### **<sup>@</sup>** Light sensor

**See the User's Manual for further instructions for installation and .adjustment**

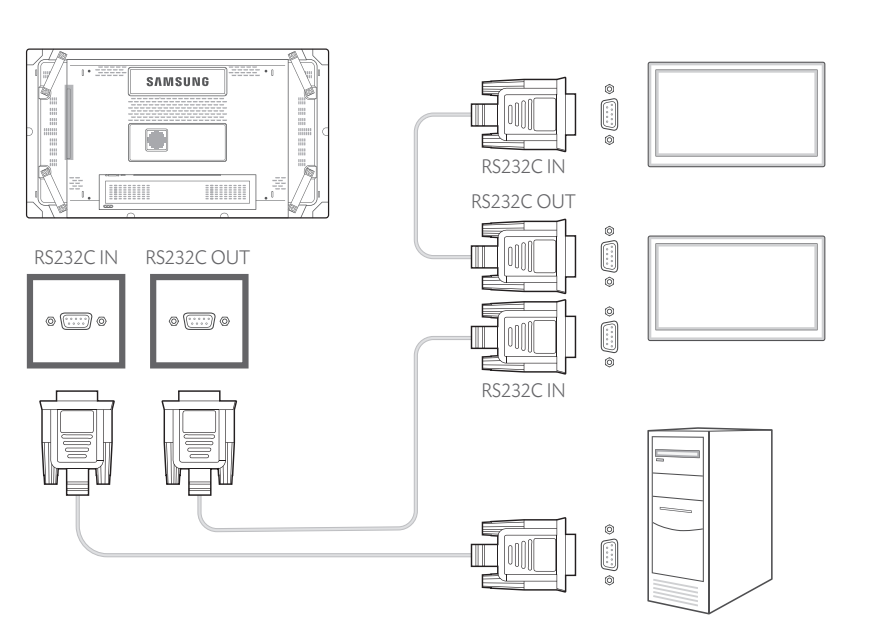

## **4-2** Connecting to MDC

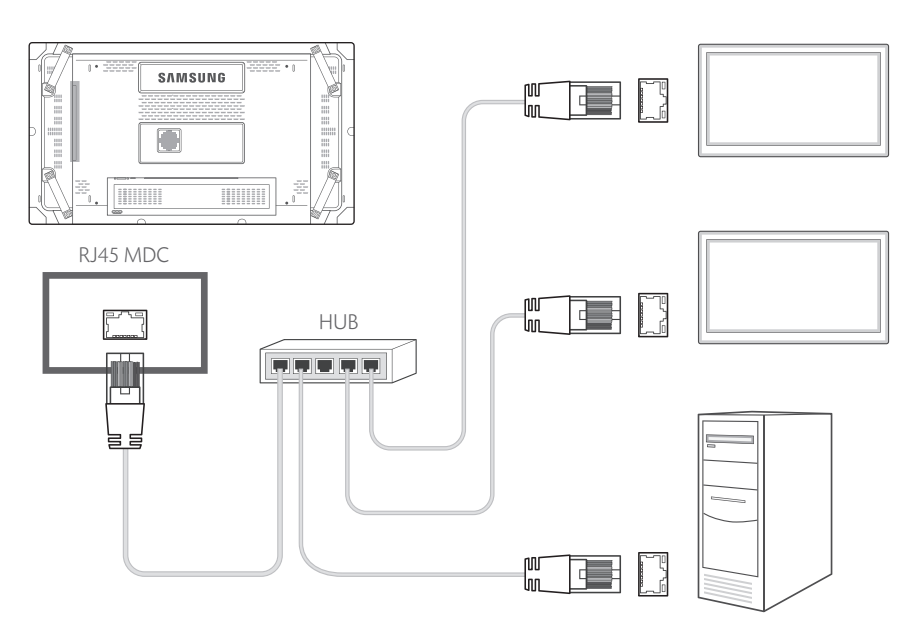

## **4-1** Connecting to MDC  $\vert$  4-3 Connecting to MDC

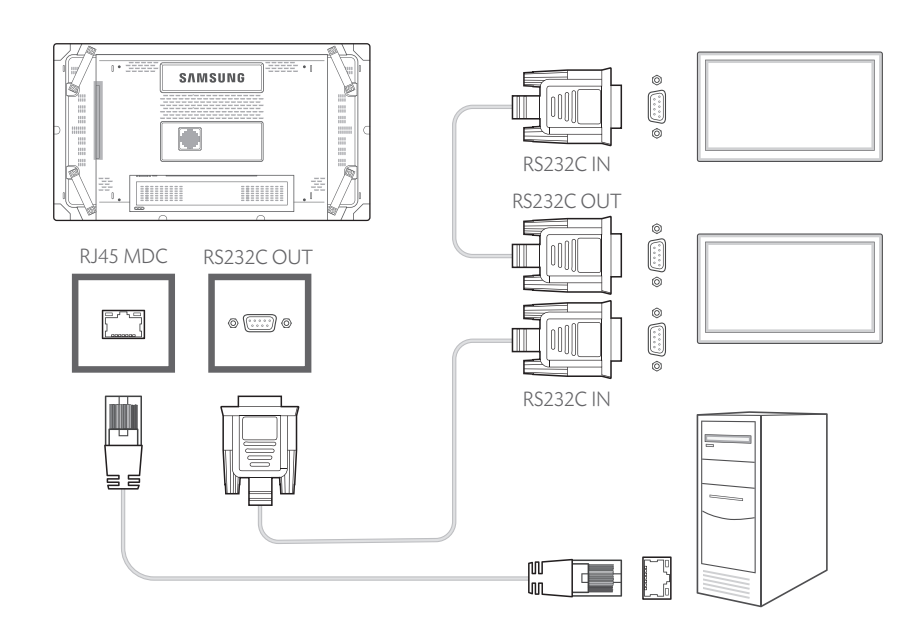

## **3** Connecting an External Monitor

## **Troubleshooting**

The power LED is off. The screen will not switch on. Make sure that the power cord is connected.

## "No Signal" is displayed on the screen.

Check that the product is connected correctly with a cable.

Check that the device connected to the product is powered on.

## "Not Optimum Mode" is displayed.

This message is displayed when a signal from the graphics card exceeds the product's maximum resolution and frequency.

Refer to the Standard Signal Mode Table and set the maximum resolution and frequency according to the product specifications.

## **SAMSUNG**  $\Box$ T **HUILLE** DVI OUT (LOOPOUT)  $\circ$   $\boxed{\text{min}$   $\lnot$  $\begin{picture}(10,10) \put(0,0){\line(1,0){10}} \put(10,0){\line(1,0){10}} \put(10,0){\line(1,0){10}} \put(10,0){\line(1,0){10}} \put(10,0){\line(1,0){10}} \put(10,0){\line(1,0){10}} \put(10,0){\line(1,0){10}} \put(10,0){\line(1,0){10}} \put(10,0){\line(1,0){10}} \put(10,0){\line(1,0){10}} \put(10,0){\line(1,0){10}} \put(10,0){\line(1$ PC AUDIO IN

 $\bigcirc$ 

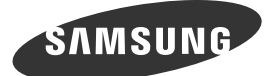

## **Externo sensor externo sensor externo sensor externo da embalagem de Kit de sensor externo**

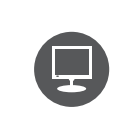

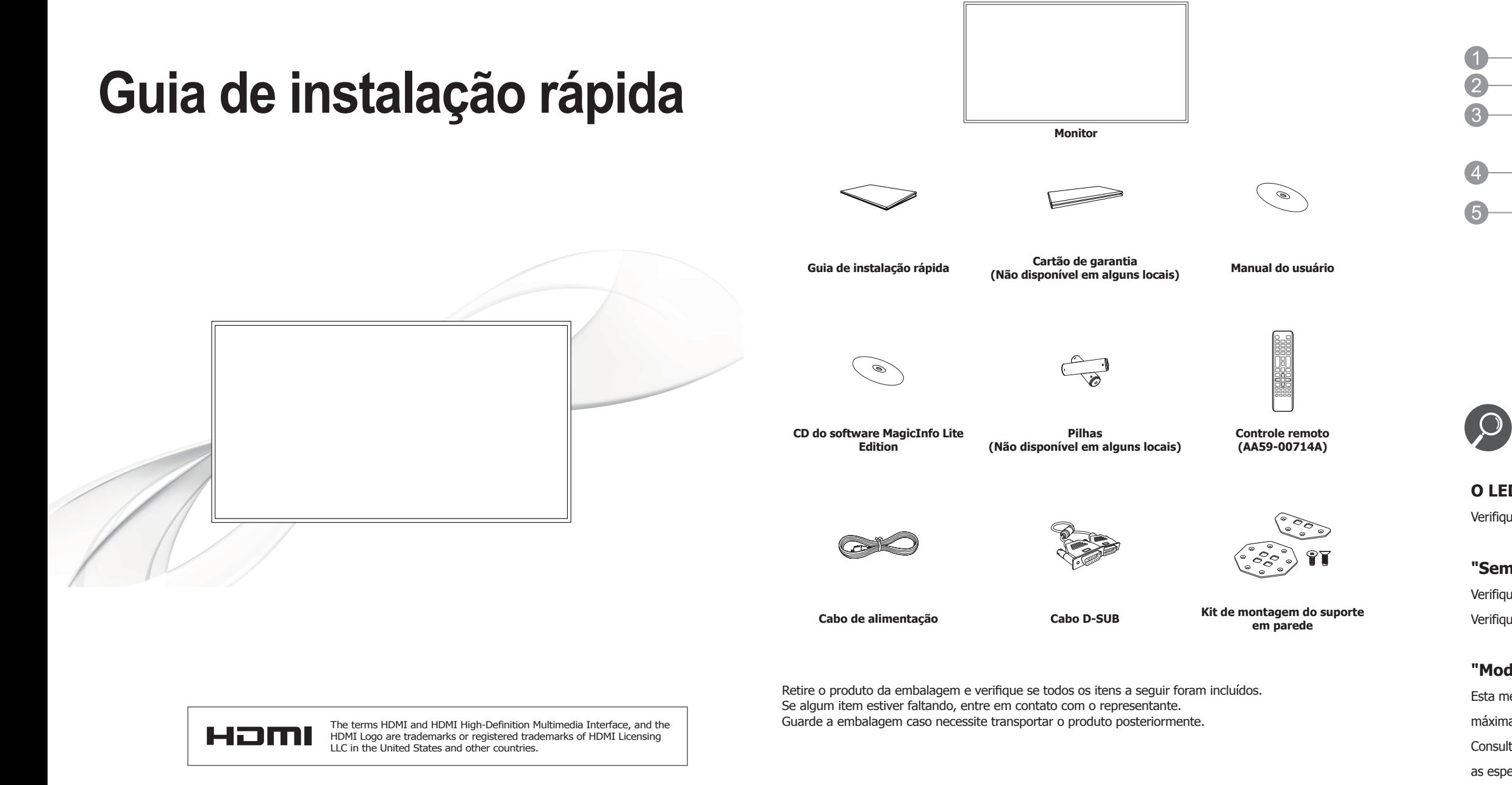

**Conectando e usando um PC** 1

# **Conexão**

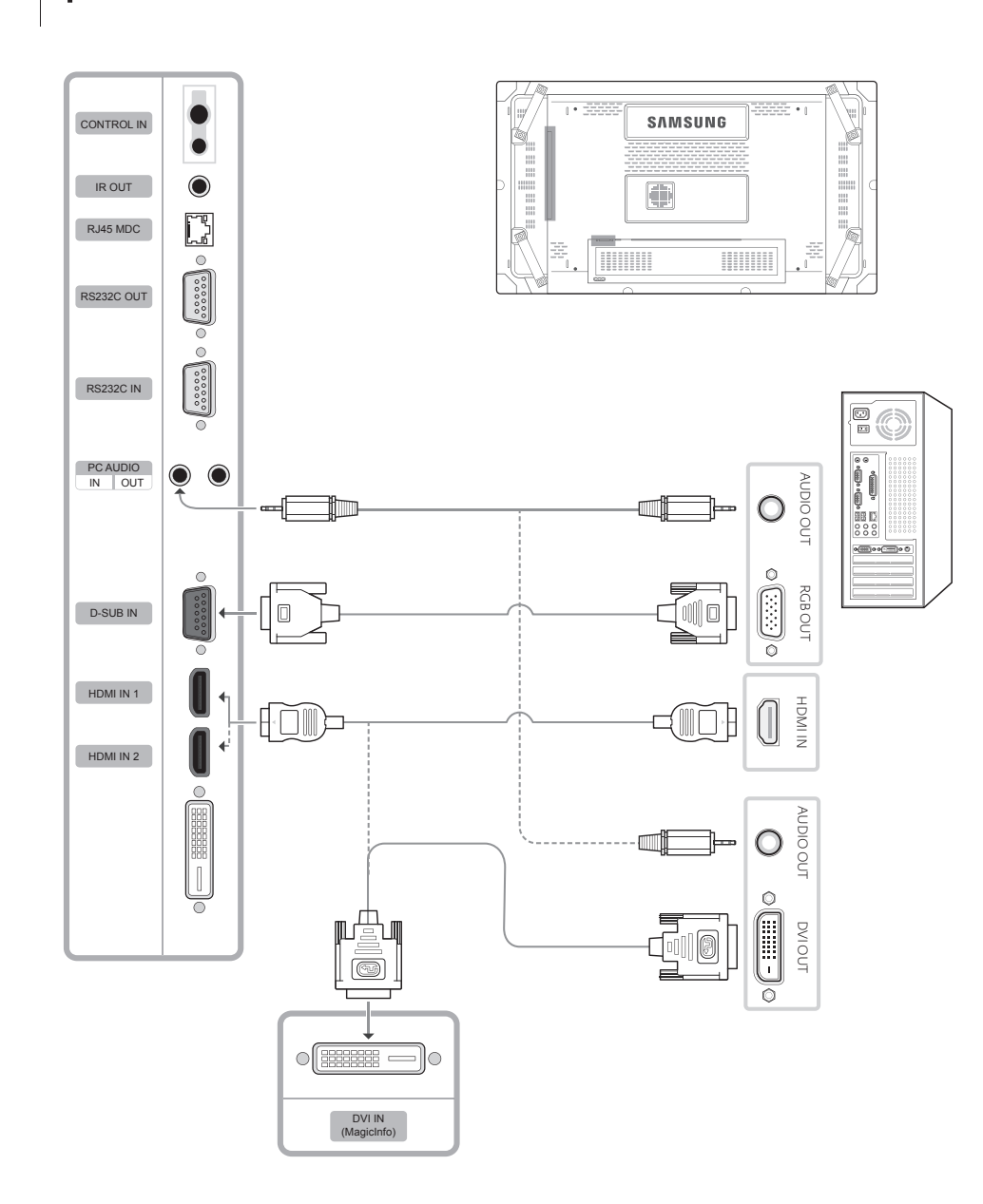

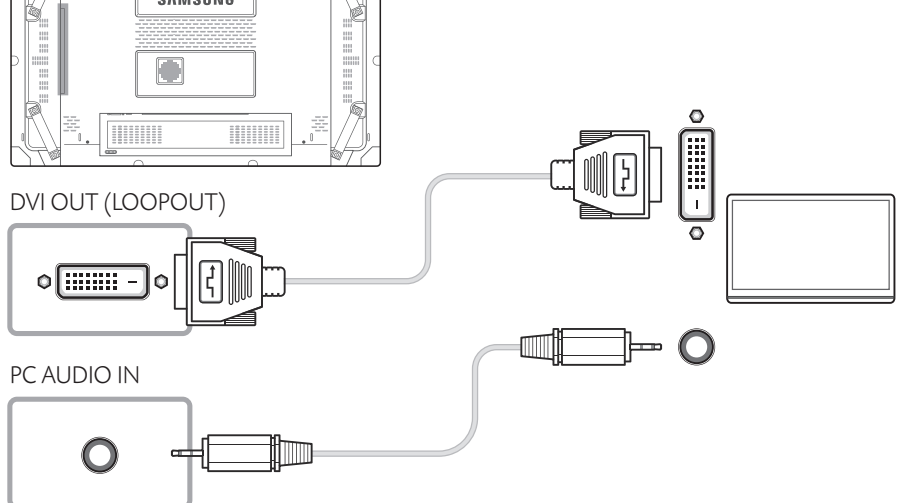

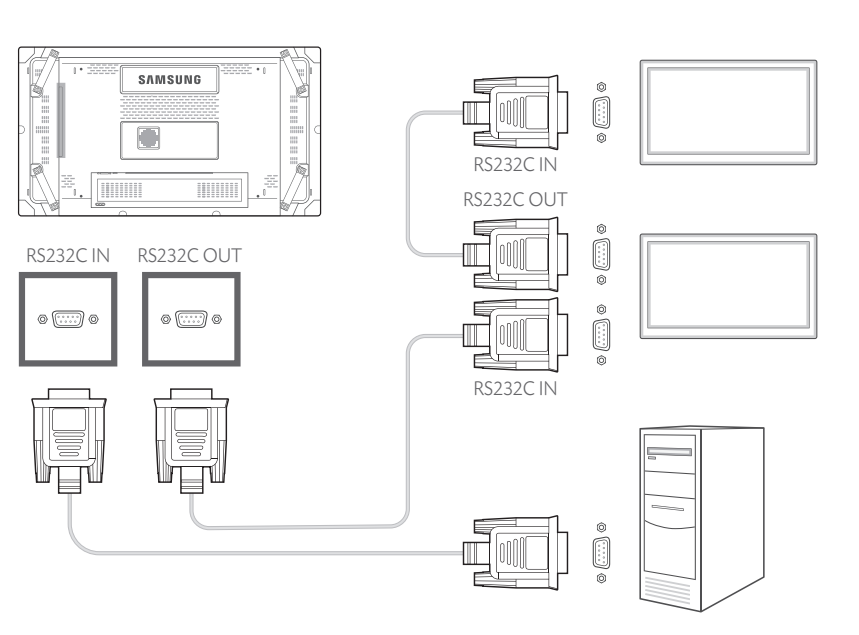

## **4-2** Conectando-se ao MDC

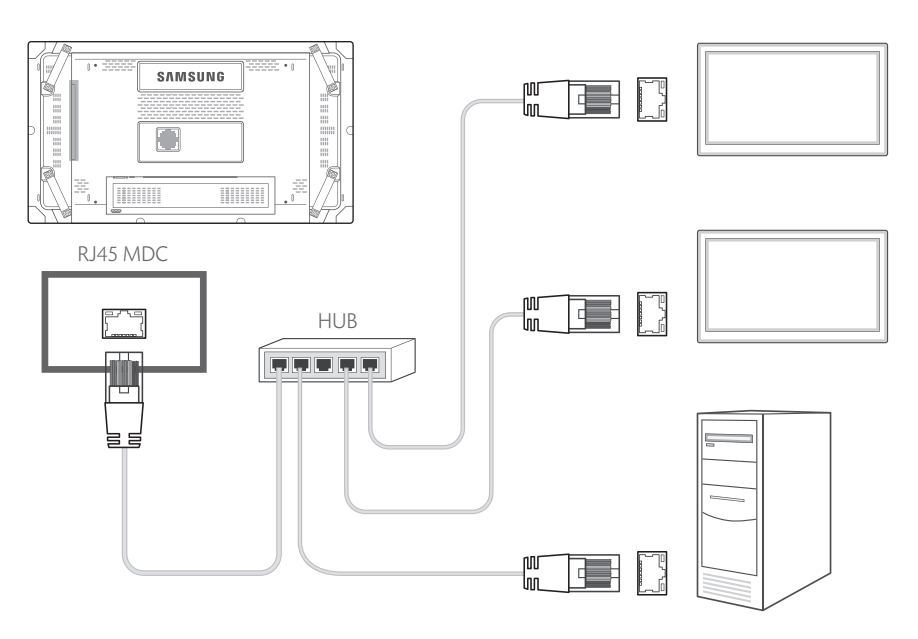

## **A-1** Conectando-se ao MDC **and Series and Series and A-3** Conectando-se ao MDC

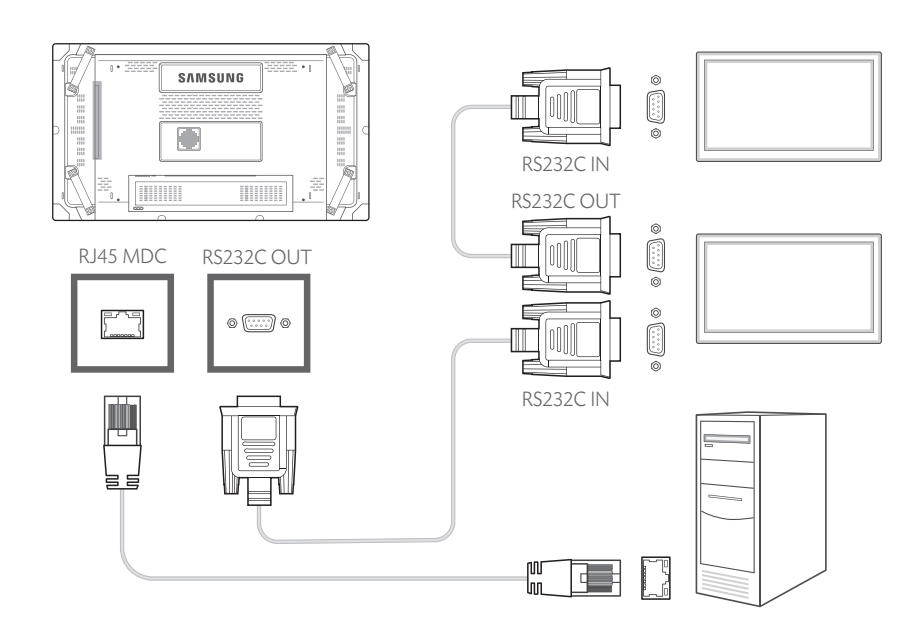

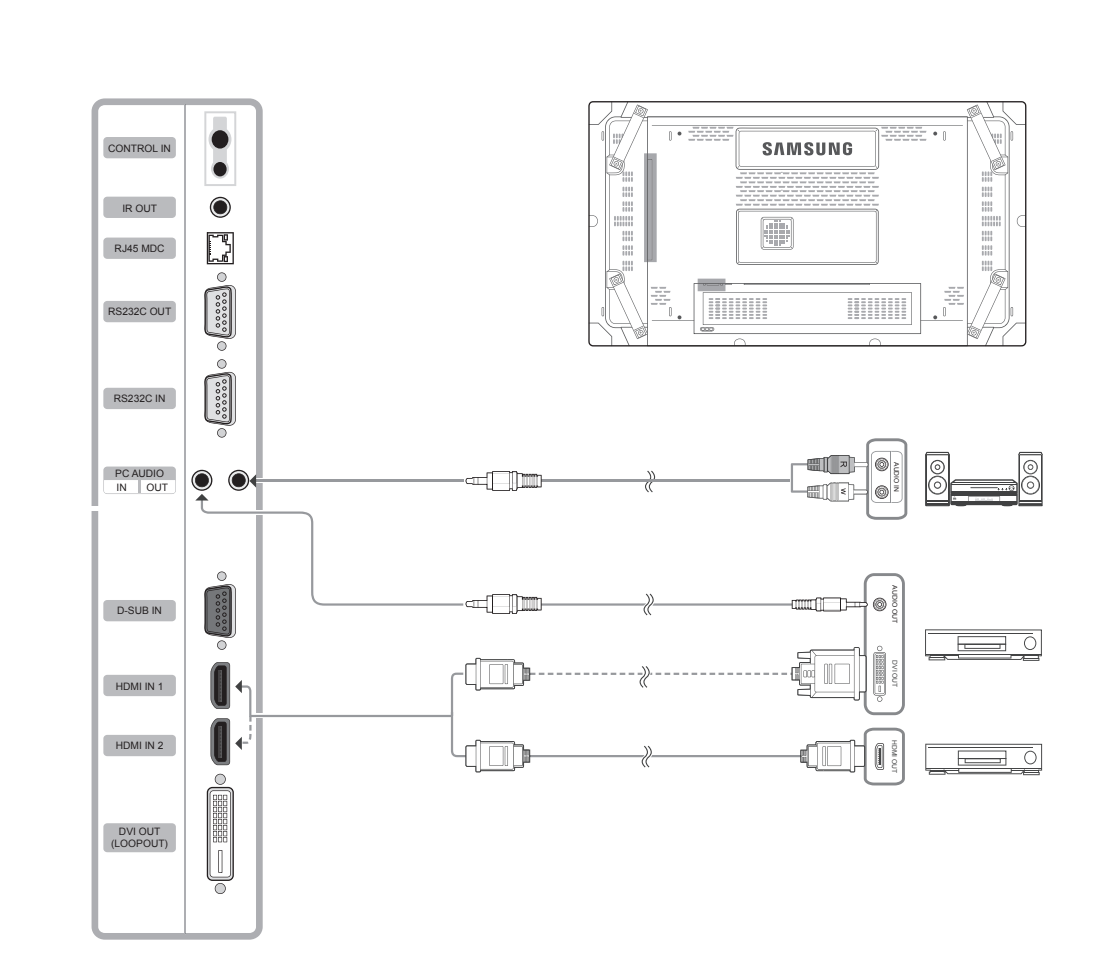

2 Conectando Cabo HDMI-DVI, Cabo HDMI, Sistema de audio

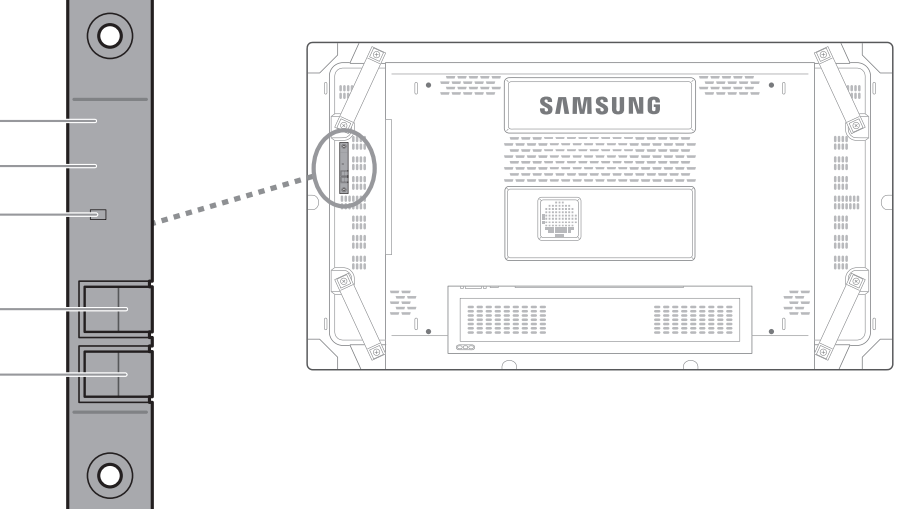

## **C** Sensor do Controle Remoto

Aponte o controle remoto para este ponto na tela de LCD. Mantenha a área entre o sensor remoto e o controle remoto sem obstáculos.

### **2** Sensor luminoso

Detecta automaticamente a intensidade da luz ambiente ao redor de um determinado display, e ajusta o brilho da tela.

### **<sup>6</sup>** Indicador de energia

Desliga em modo Ligado e pisca em verde em modo de Economia de energia.

## **4** Botão SOURCE

Alterna do modo PC para o modo Vídeo. Seleciona a fonte de entrada com a qual um dispositivo externo está conectado.

### *<b>@* Botão POWER

Use esse botão para ligar e desligar a tela de LCD.

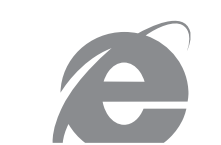

## www.samsung.com

Consulte o Manual do usuário para obter mais instruções sobre instala-<br>ção e ajuste.

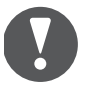

**Consulte o Manual do usuário para obter mais instruções sobre** instalação e ajuste.

## **PResolução de problemas**

## O LED de alimentação está desligado. A tela não liga.

Verifique se o cabo de energia está conectado.

## "Sem sinal" é exibido na tela.

Verifique se o produto está conectado corretamente com um cabo. Verifique se o dispositivo conectado ao produto está ligado.

## "Modo inadequado" é exibido.

Esta mensagem é exibida quando um sinal da placa gráfica ultrapassa a resolução e a frequência máxima do produto.

Consulte a tabela de modo de sinal padrão e defina a resolução e frequência máximas de acordo com as especificações do produto.

# **SAMSUNG**

**absolute 3** Conectando um monitor externo